# **More Graphic** Applications

3D superman

Upload this assignment to our Gspace account.

 Please (1) upload a file before next week's class, and (2) a printout of the drawing if you want feedback.

#### File name:

- ? For your assignments, please name them as "section\_type\_name" with underlines between each word. (i.e. "b\_3D\_Gretchen")
- ? Make sure that you follow this instruction.
- Check that you have the correct file before you upload it.
- Using Gspace

#### Deadline and Instructions

- Use Drawing Tools (繪圖) and AutoShape (快取 圖案) to come up with a superman, superwoman, or super animal → Be creative!
- Apply colors (single, double, or multi-colors)
- First, you draw a 2D version of the graphic and then turn it into a 3 dimensional drawing – for comparison with the 2D version.
- Make sure the orders of the layers (圖層順序) are correct.
- Group the objects (群組)
- Give a dialogue box (callouts/圖說文字)
- Overall effect

## **3D** Guidelines

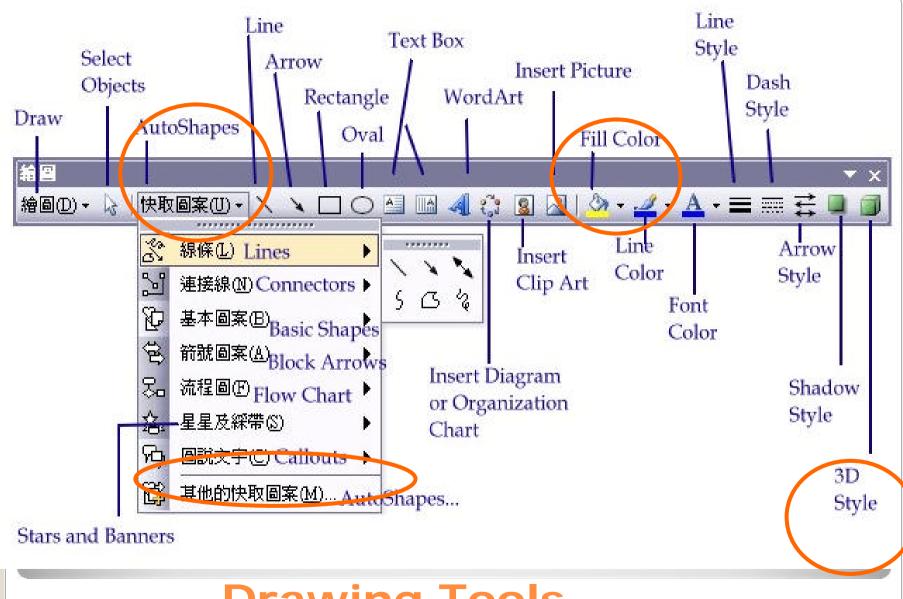

#### **Drawing Tools**

- One color
- Two color

- Transparent
- Shading styles

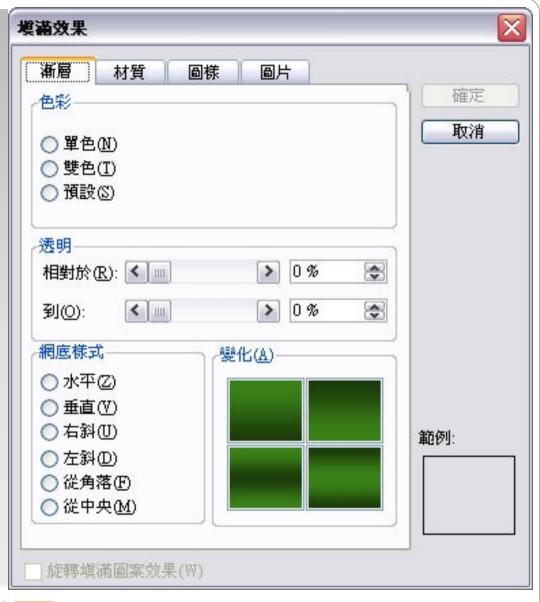

## Gradient (漸層)

#### 3D settings:

Types: Wire Frame Matte Surface Plastic Tilt Left Metal Tilt Right 3D On/Off % | 수 수 수 | 설 할 > 3D Color Tilt Down Lighting Tilt Up depth direction

\* Each mouse click tilts the object down 5°. Shift+click tilts the object in 45° increments. Ctrl+click tilts the object in 1° increments.

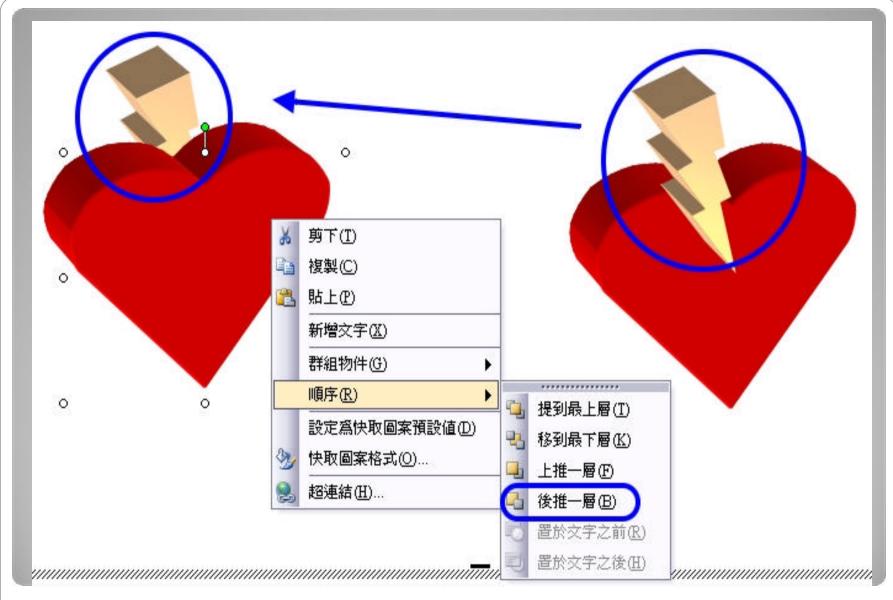

**Order of the Layers** 

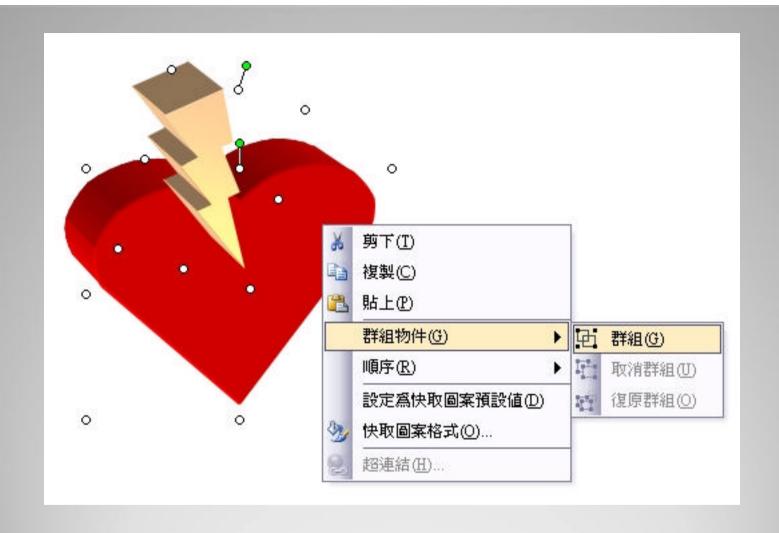

**Editing Objects in a Word Drawing**